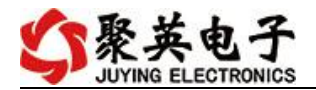

### 云系列 DAM16CC-WIFI+网口版说明书

V1.1

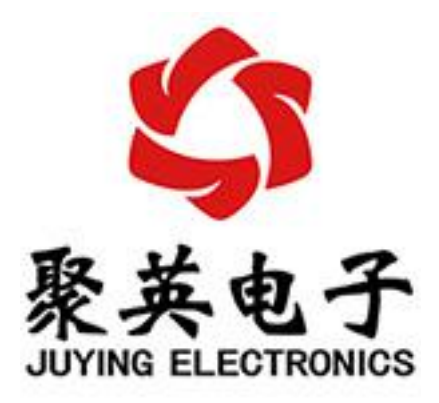

北京聚英翱翔电子有限责任公司 **2016** 年 **01** 月

目 录

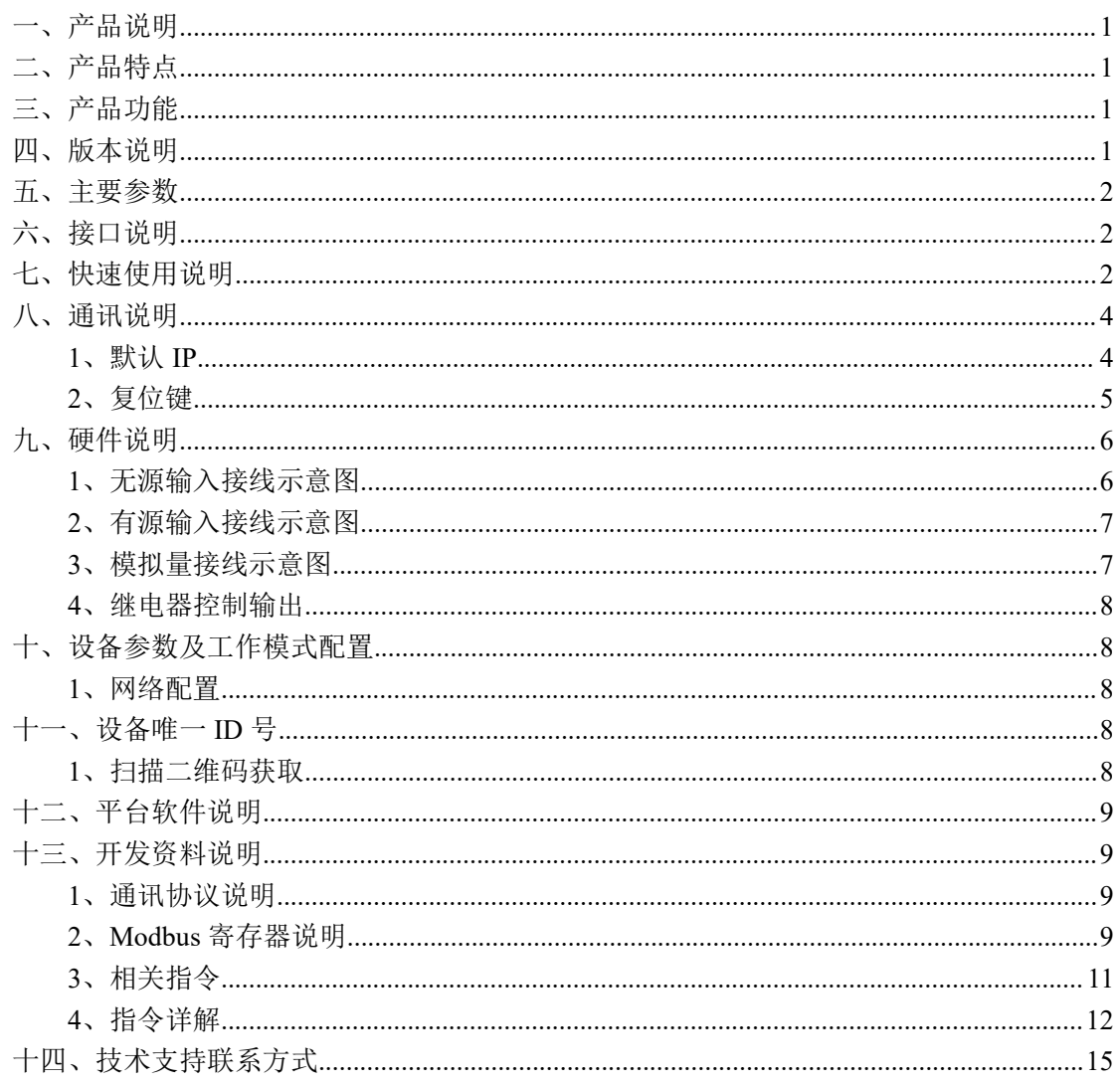

# <span id="page-2-0"></span>一、产品说明

DAM16CC 设备是我公司云系列设备中网络版的一种, 设备通过连接 Internet 广域网来进行通讯,使用我司配套的云平台软件可实现远程控制设备 功能,每个设备具有唯一 ID 号方便用户进行二次开发使用。

# <span id="page-2-1"></span>二、产品特点

- 供电电压 DC7-40V:
- 继电器输出触点隔离;
- 通讯接口支持无线 WIFI+RJ45 以太网口:
- 设备默认 IP 为 192.168.16.254;
- 设备默认 WIFI 名称为 HI Link \*\* (\*\*代表随机数字字母组合);
- 通信波特率: 2400,4800,9600,19200,38400;
- 通信协议:支持标准 modbus RTU/TCP 协议;
- 支持用户二次开发。

#### <span id="page-2-2"></span>三、产品功能

- 十六路继电器控制;
- 十二路路光耦隔离输入,可以接无源触点和 DC5-24V 电压;
- 十二路 4-20mA 电流信号输入。
- 可实现远距离操控;
- 支持局域网和外网控制使用;
- 支持 UDP/TCP 工作模式;
- 支持 Client 、Server 模式;
- 支持透传、力控、组态王、Modbus tcp 连接;
- 具有闪开、闪断【点动】功能,可以自定义设置点动时间。
- 支持本机非锁联动模式;
- 支持本机自锁联动模式。

### <span id="page-2-3"></span>四、版本说明

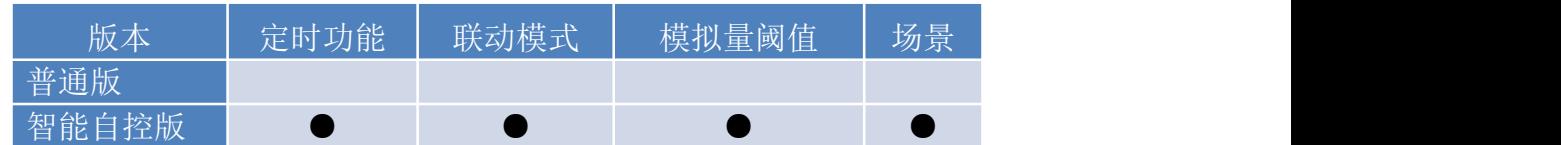

1 、普通版:

- 设备默认输入和输出之间为互相独立,没有关系。
- ②、智能自控版:
- 定时控制----年月日时分秒自定义设置时间控制,可循环;
- 输出互锁----自定义输出通道与输出通道之间的互锁关系;
- 开关量联动----手动开关或开关量触发设备与控制输出联动;
- 模拟量自动控制----自定义模拟量上下限阈值,触发后自动控制;
- 场景控制-----自定义完整的逻辑控制触发条件;
- 70 组规则设定----多达 70 组规则条件设定,满足各种逻辑要求。

# <span id="page-3-0"></span>五、主要参数

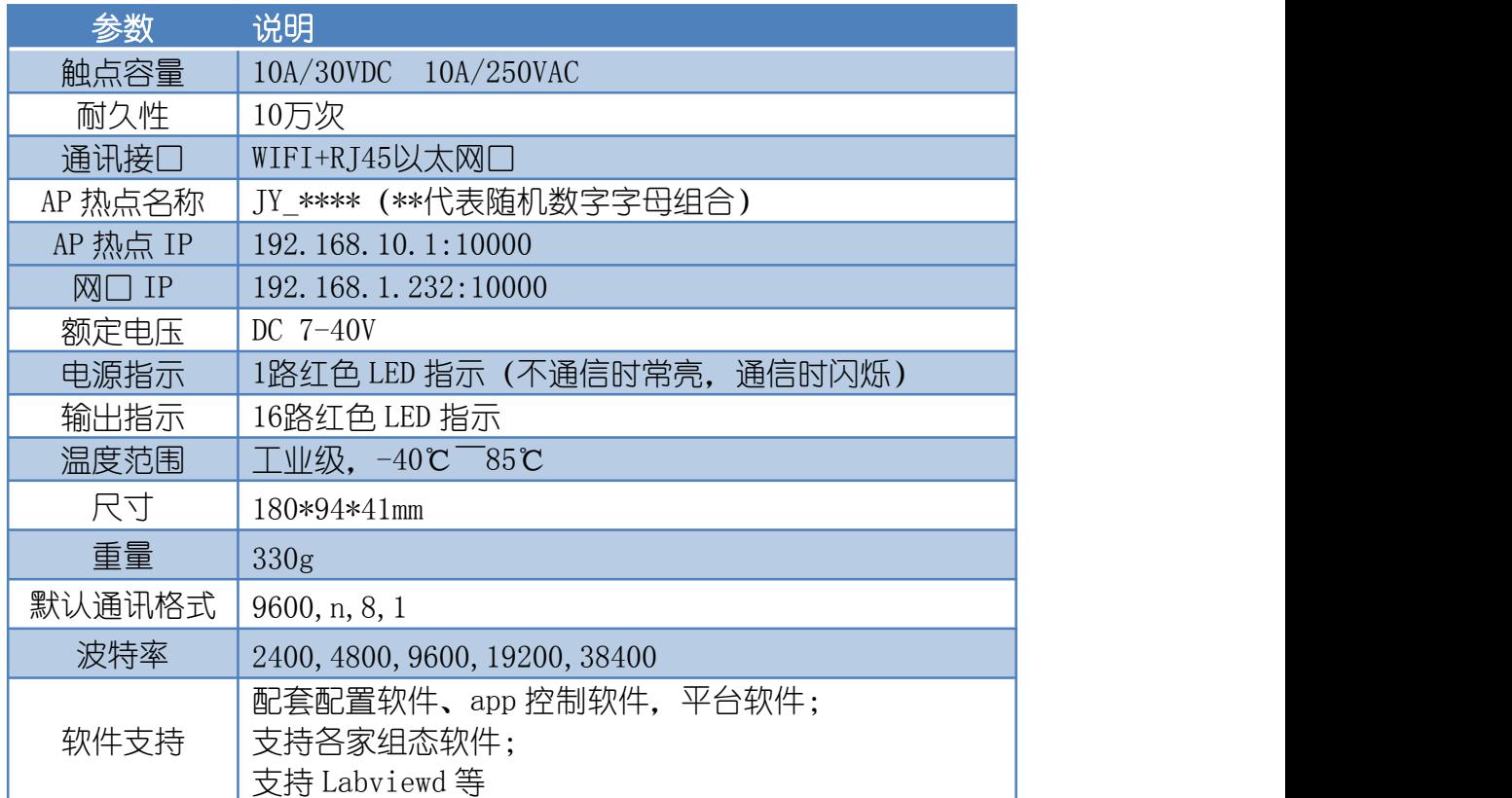

# <span id="page-3-1"></span>六、接口说明

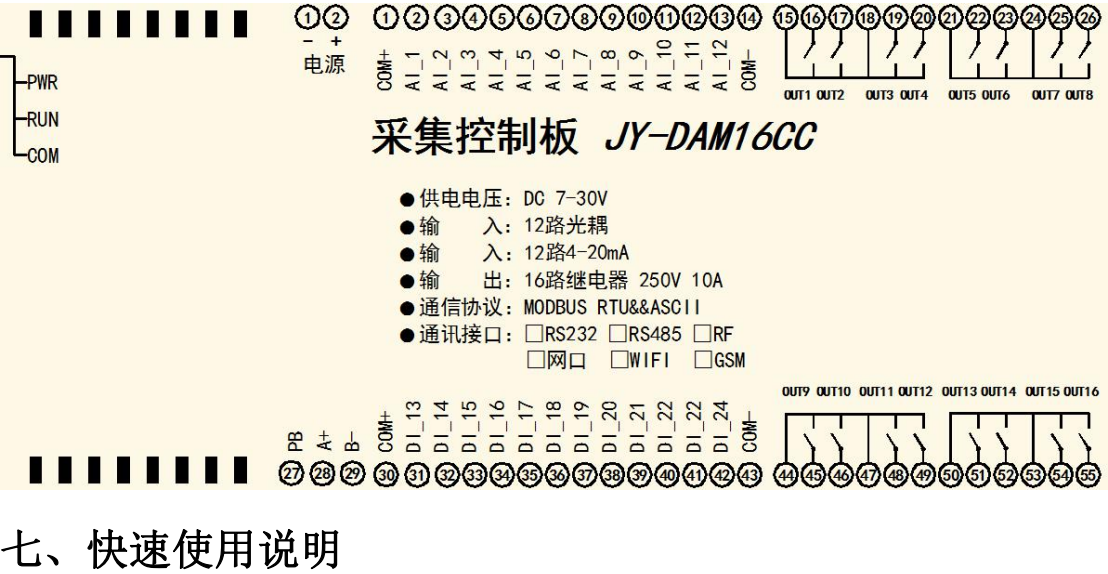

<span id="page-3-2"></span>1、设备供电;

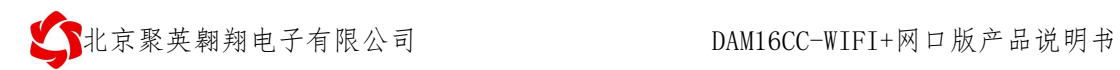

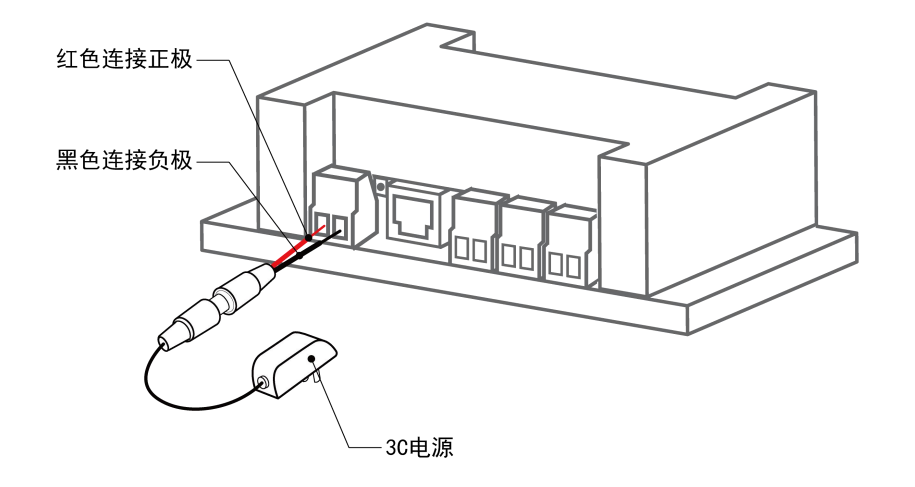

2、选择使用网口通讯或者 WIFI 通讯:

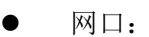

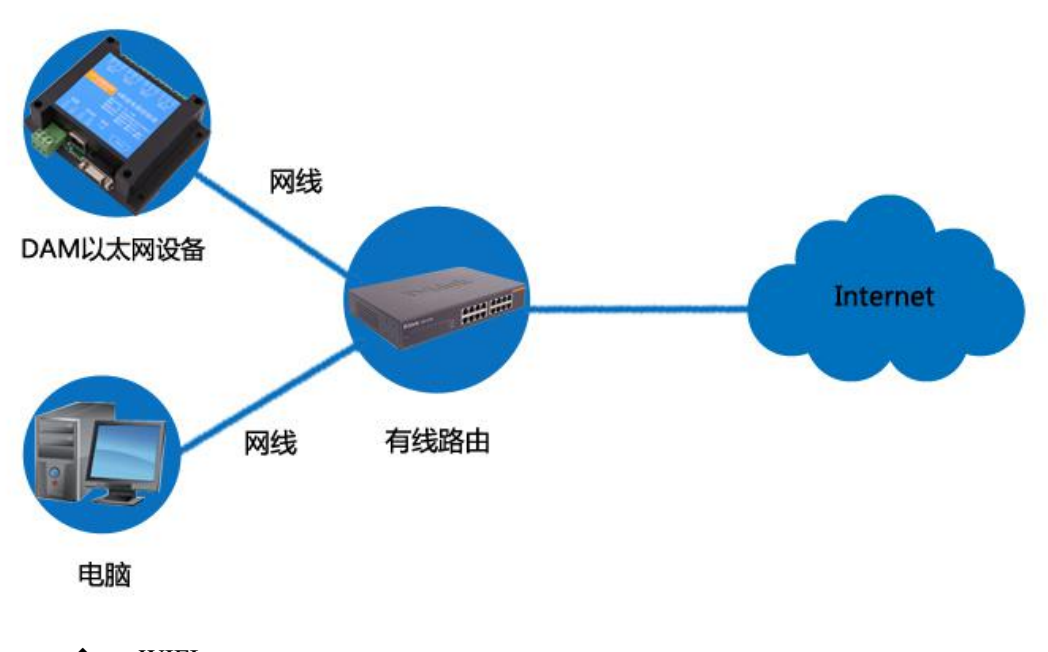

 WIFI: 电脑/手机连接默认 WIFI 信号 JY\_\*\*\*;

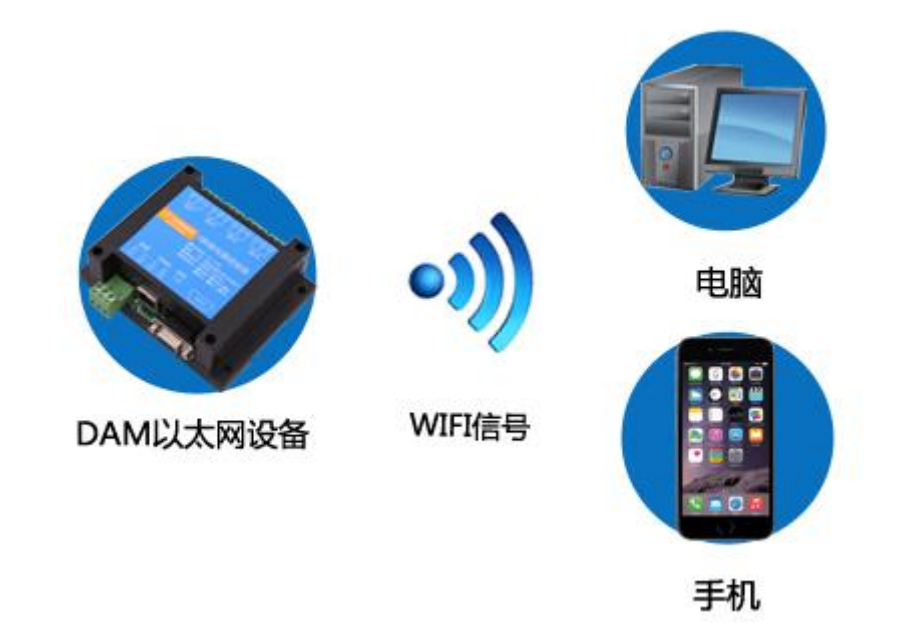

- 3、配置设备参数连接聚英云服务器:
- 网口:使用【以太网配置软件】进行配置;
- WIFI:打开 192.168.10.1 网页进行配置。
- 4、打开软件注册个人账号添加设备。

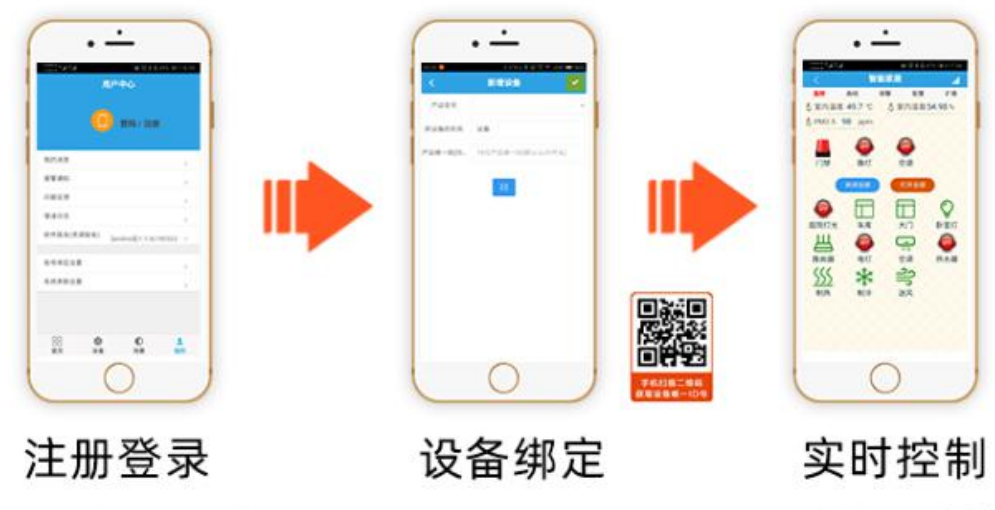

APP可选择QQ/微 信或注册账号使用

扫描设备二维码 获取唯一ID号绑定

可控制相应的 设备

# <span id="page-5-0"></span>八、通讯说明

## <span id="page-5-1"></span>**1**、默认 **IP**

网口:

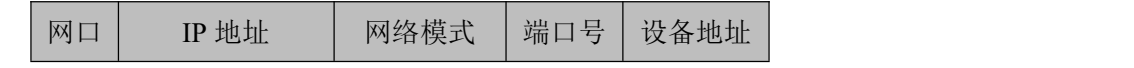

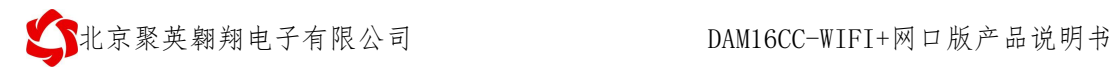

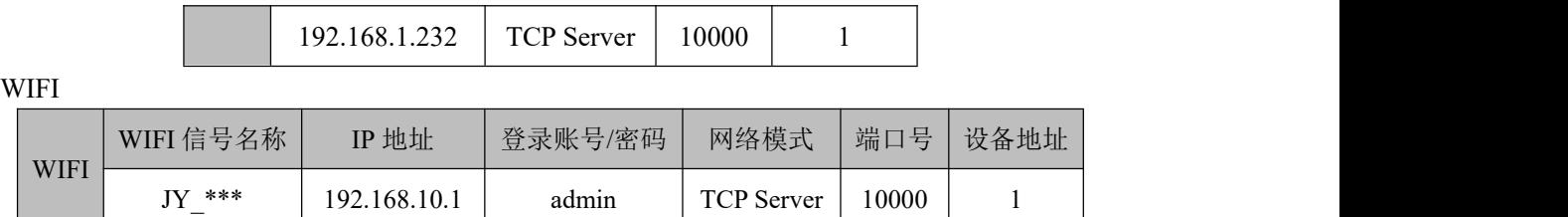

# <span id="page-6-0"></span>**2**、复位键

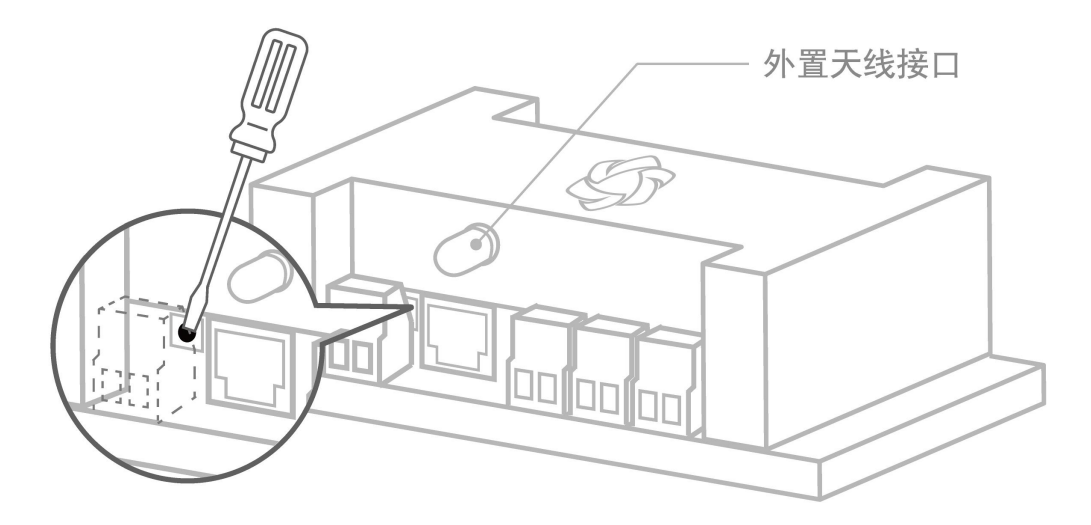

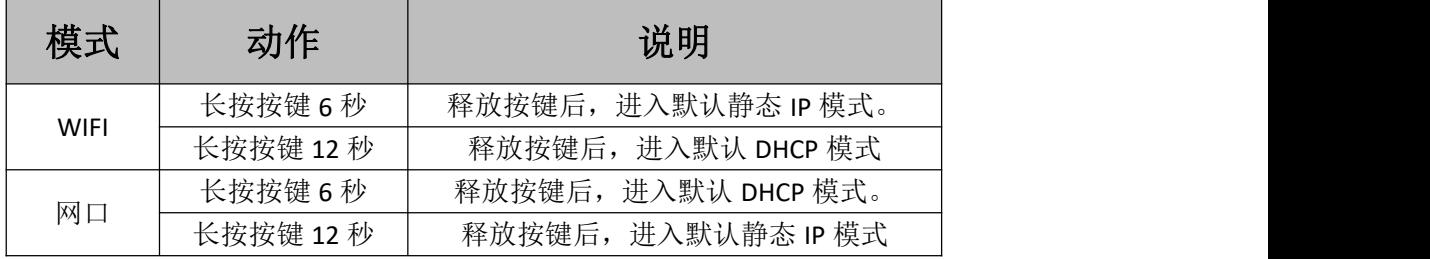

# <span id="page-7-0"></span>九、硬件说明

### <span id="page-7-1"></span>**1**、无源输入接线示意图

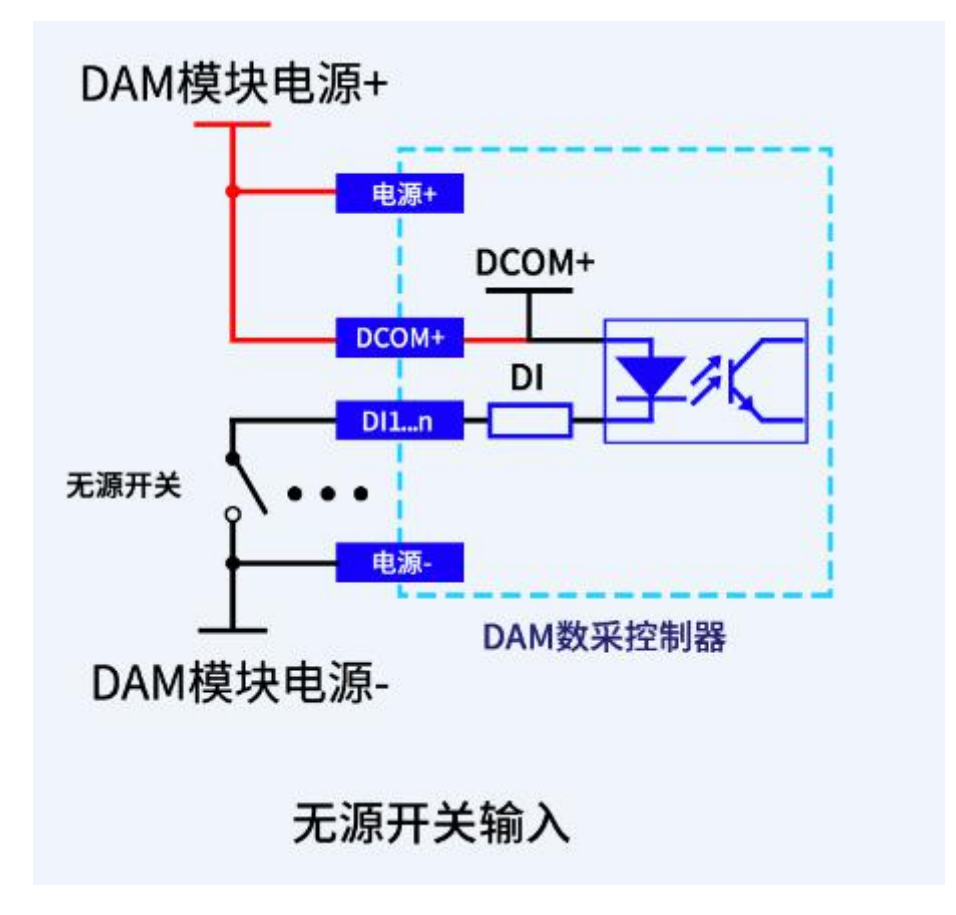

### <span id="page-8-0"></span>**2**、有源输入接线示意图

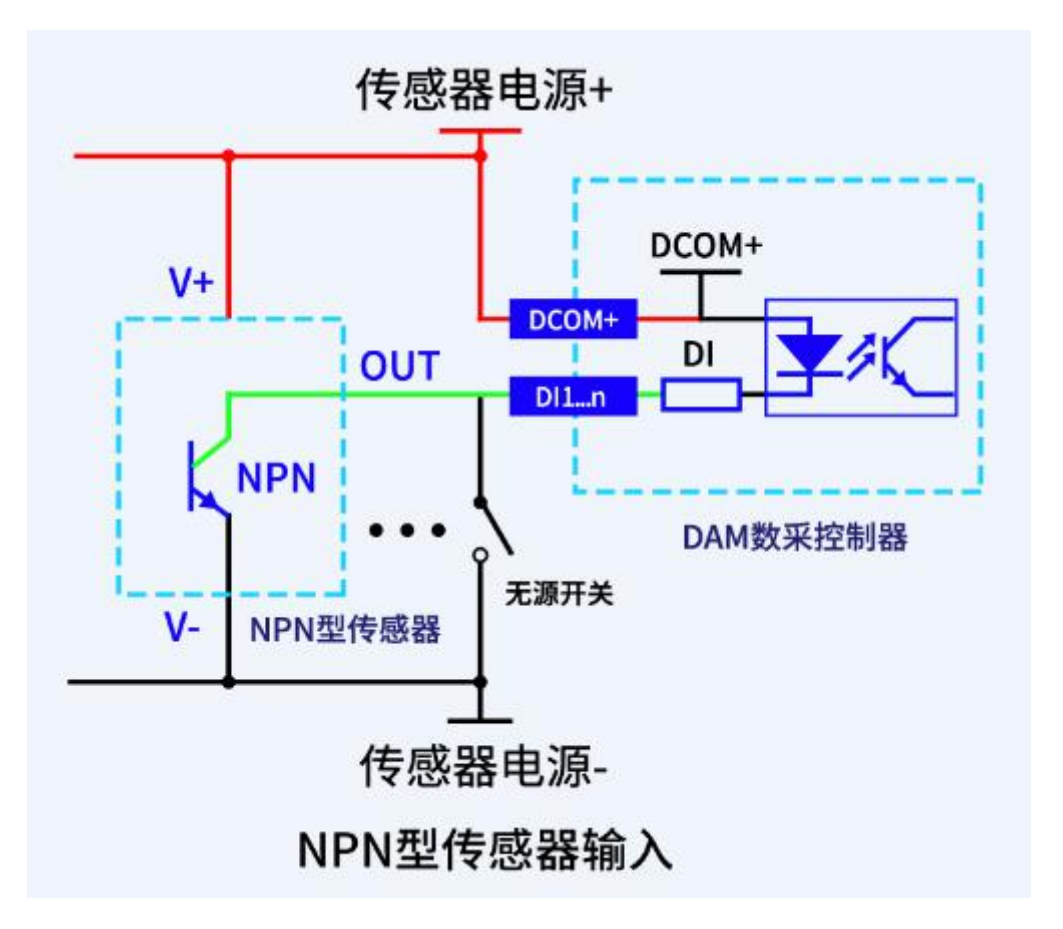

# <span id="page-8-1"></span>**3**、模拟量接线示意图

下图中采集卡中的 AD 接口指 AI\_1-AI\_12, GND 指 COM-。 设备采集到的 AI 数据与实际输入值之间的关系: 实际值=返回值\*0.001

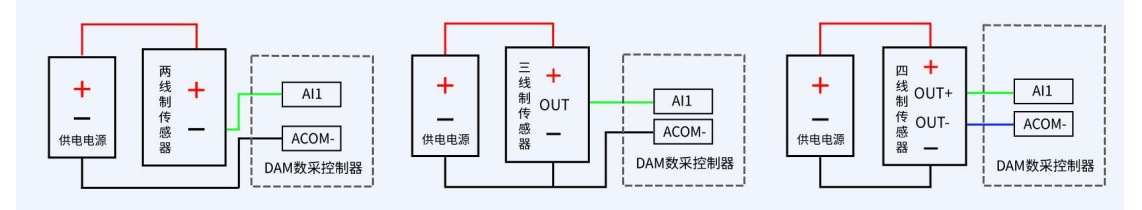

# <span id="page-9-0"></span>**4**、继电器控制输出

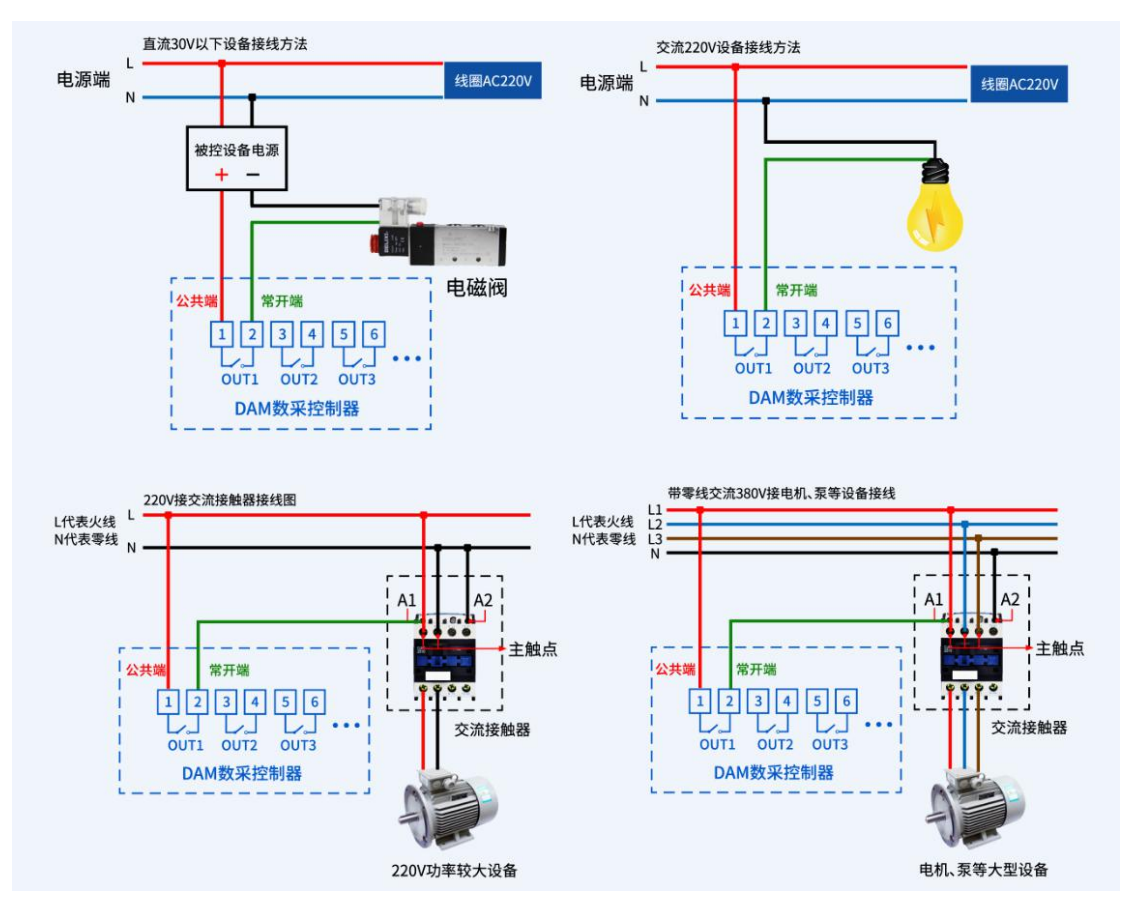

# <span id="page-9-1"></span>十、设备参数及工作模式配置

#### <span id="page-9-2"></span>**1**、网络配置

具体配置说明手册下载地址如下: [https://www.juyingele.com/download/JYCloud\\_NET-WIFI.pdf](https://www.juyingele.com/download/JYCloud_NET-WIFI.pdf)

# <span id="page-9-3"></span>十一、设备唯一 **ID** 号

# <span id="page-9-4"></span>**1**、扫描二维码获取

使用手机扫描设备外壳或包装外壳上的二维码获取唯一ID号,如下所示:

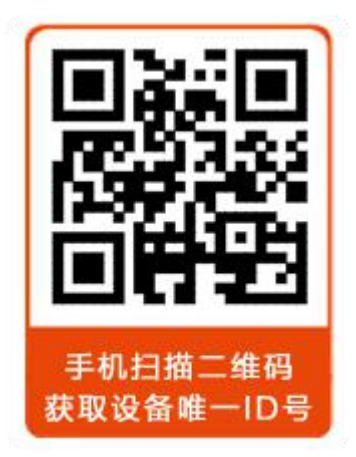

# <span id="page-10-0"></span>十二、平台软件说明

聚英云平台为我公司开发的一款网络平台软件,平台包含手机 APP 平台软件和网页版 平台,其中手机 APP 软件又包含 Android、IOS 两大类,平台以我公司的 DAM 系列网络版 设备和 GPRS 版设备为应用对象,旨在为用户提供远程控制输出(继电器、开关量)、模拟 量(4-20mA、0-10V、0-5V)采集、开关量采集等服务,极大方便了用户的需求,服务器由 我公司提供,客户可放心使用。

具体操作说明阅读【聚英云平台使用说明】文档即可; 下载地址:

<span id="page-10-1"></span><https://www.juyingele.com/download/JYCloud-instructions.pdf>

# 十三、开发资料说明

### <span id="page-10-2"></span>**1**、通讯协议说明

本产品支持标准 modbus 指令,有关详细的指令生成与解析方式,可根据本文中的寄存 器表结合参考《MODBUS 协议中文版》 即可。

Modbus 协议说明书下载链接地址:

https://www.juyingele.com/download/Modbus\_poll.zip

#### **2**、**Modbus** 寄存器说明

<span id="page-10-3"></span>本控制卡主要为线圈寄存器,主要支持以下指令码:1、5、15

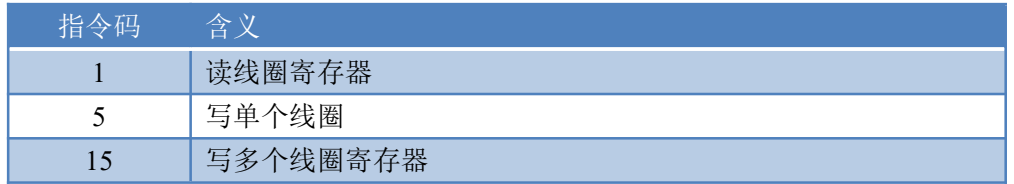

线圈寄存器地址表:

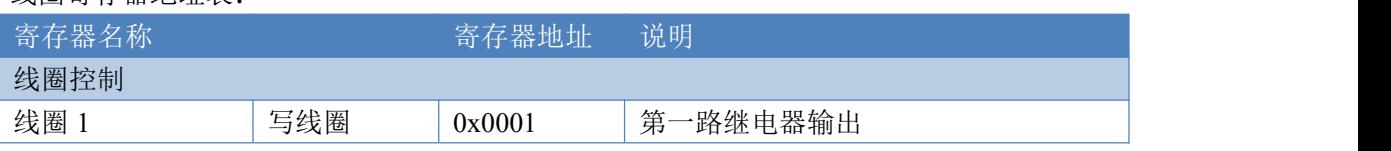

官网:[www.juyingele.com](https://www.juyingele.com) 9 联系电话:4006688400

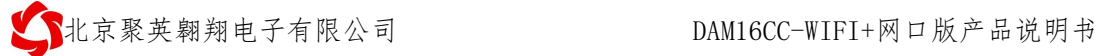

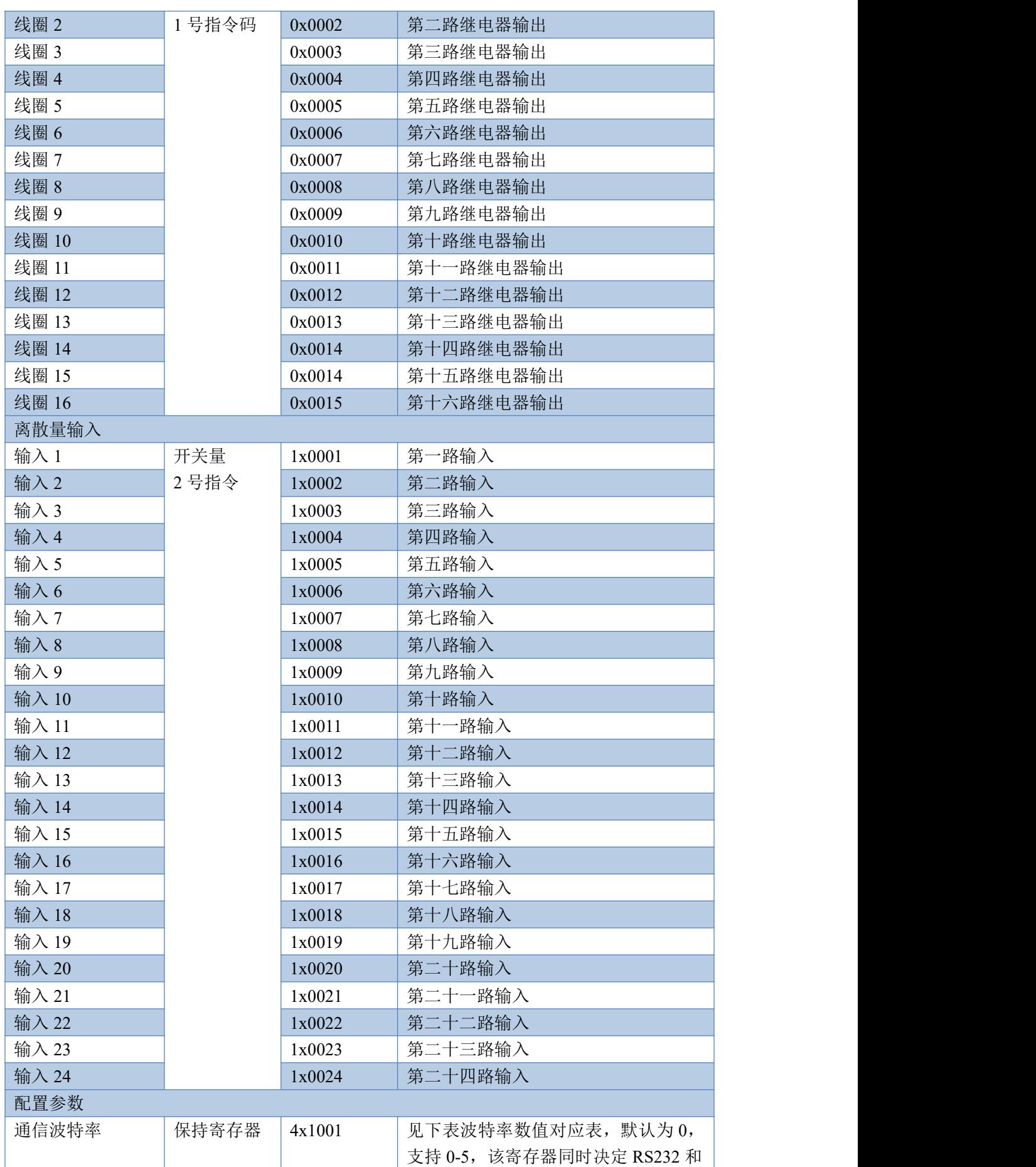

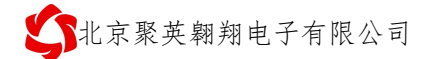

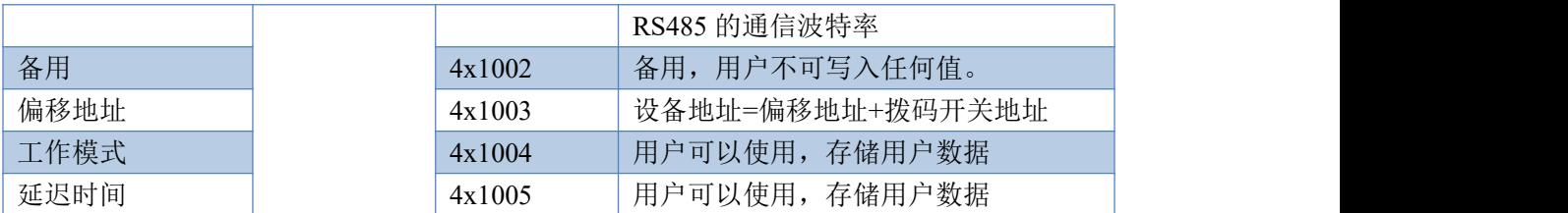

备注:

①:Modbus 设备指令支持下列 Modbus 地址:

00001 至 09999 是离散输出(线圈)

10001 至 19999 是离散输入(触点)

30001 至 39999 是输入寄存器(通常是模拟量输入)

40001 至 49999 是保持寄存器(通常存储设备配置信息)

采用 5 位码格式,第一个字符决定寄存器类型,其余 4 个字符代表地址。地 址 1 从 0 开始, 如 00001 对应 0000。

波特率数值对应表

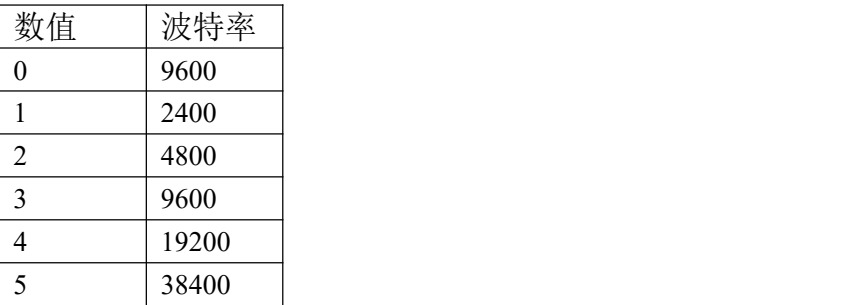

③:继电器状态,通过 30002 地址可以查询,也可以通过 00001---00002 地 址来查询,但控制只能使用 00001---00002 地址。

30002 地址数据长度为 16bit。最多可表示 16 个继电器。

对应结果如下:

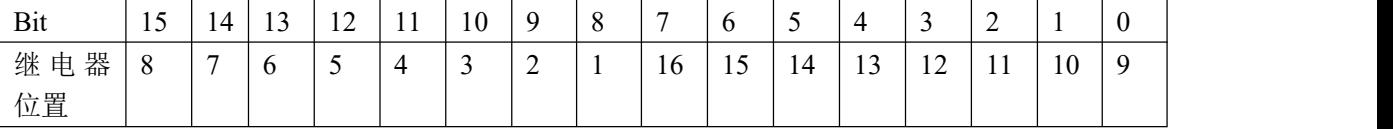

即 寄存器 30009 数据 的 bit8 与寄存器 00001 的数据一样。

同理:光耦输入也是如此。寄存器 30003 的 bit8、bit9 与寄存器 10001、10002 都对应到指定的硬件上。

寄存器地址按照 PLC 命名规则, 真实地址为去掉最高位, 然后减一。

#### <span id="page-12-0"></span>**3**、相关指令

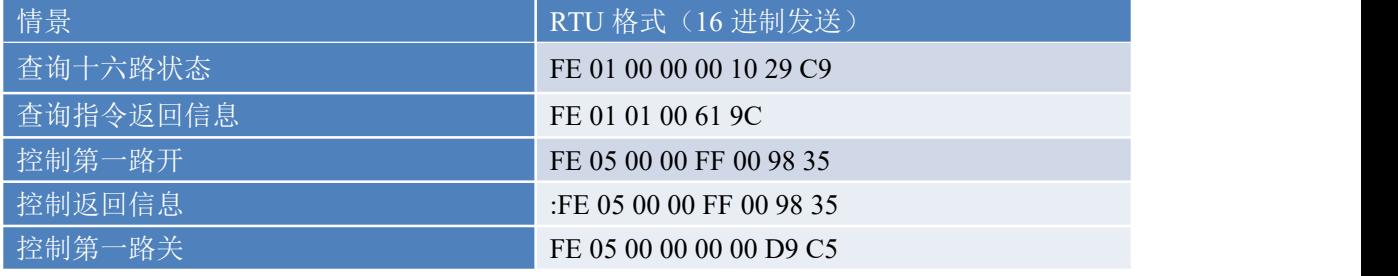

北京聚英翱翔电子有限公司 DAM16CC-WIFI+网口版产品说明书

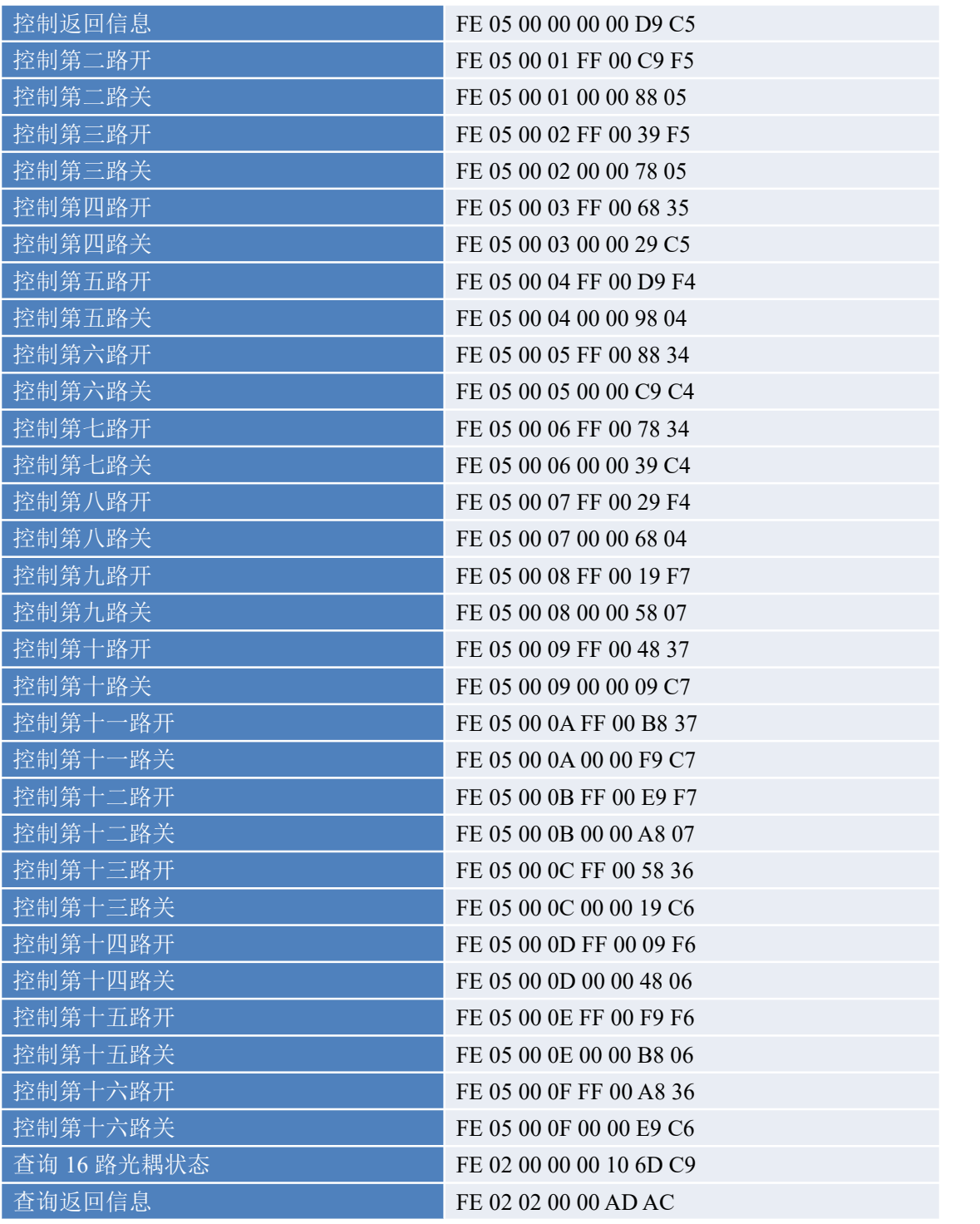

# <span id="page-13-0"></span>**4**、指令详解

# **4.1**、继电器输出

查询 16 路继电器

FE 01 00 00 00 10 29 C9

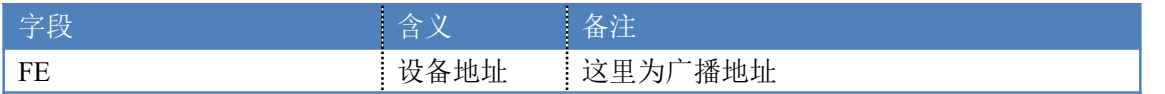

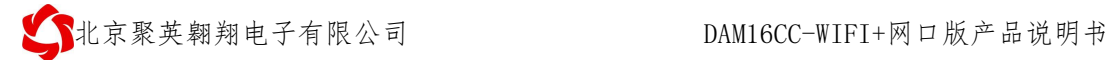

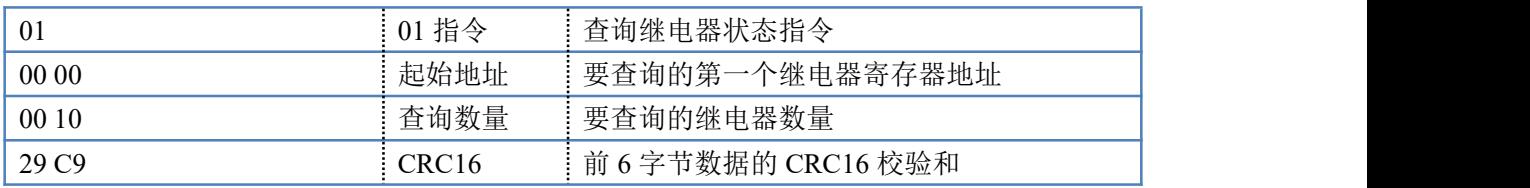

继电器卡返回信息:

#### FE 01 01 00 61 9C

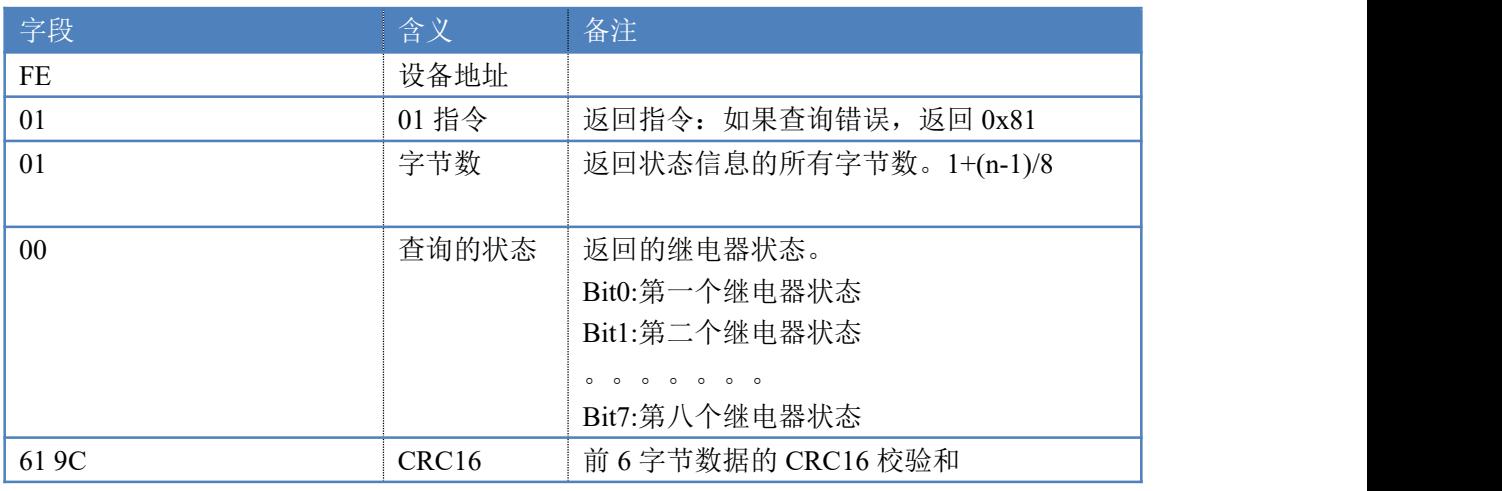

# **4.2**、光耦输入

查询光耦

发送码:*FE 02 00 00 00 0C 6C 00*

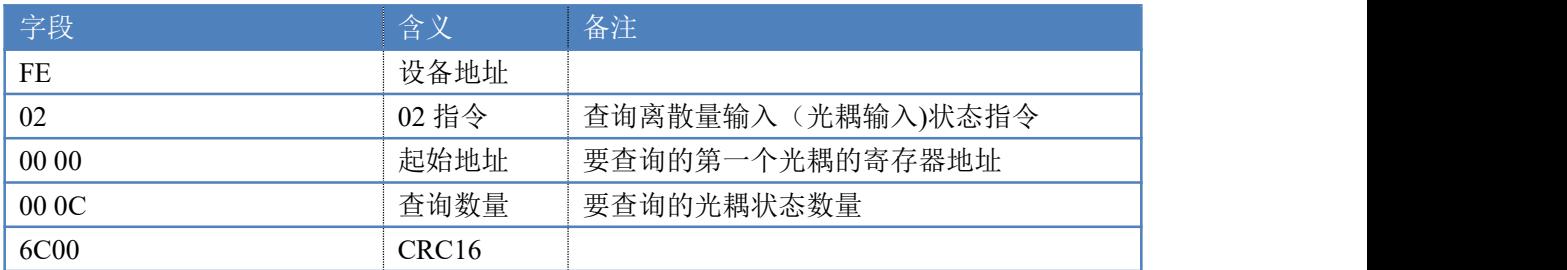

#### 光耦返回信息: 返回码:FE 02 02 00 01 6C 6C

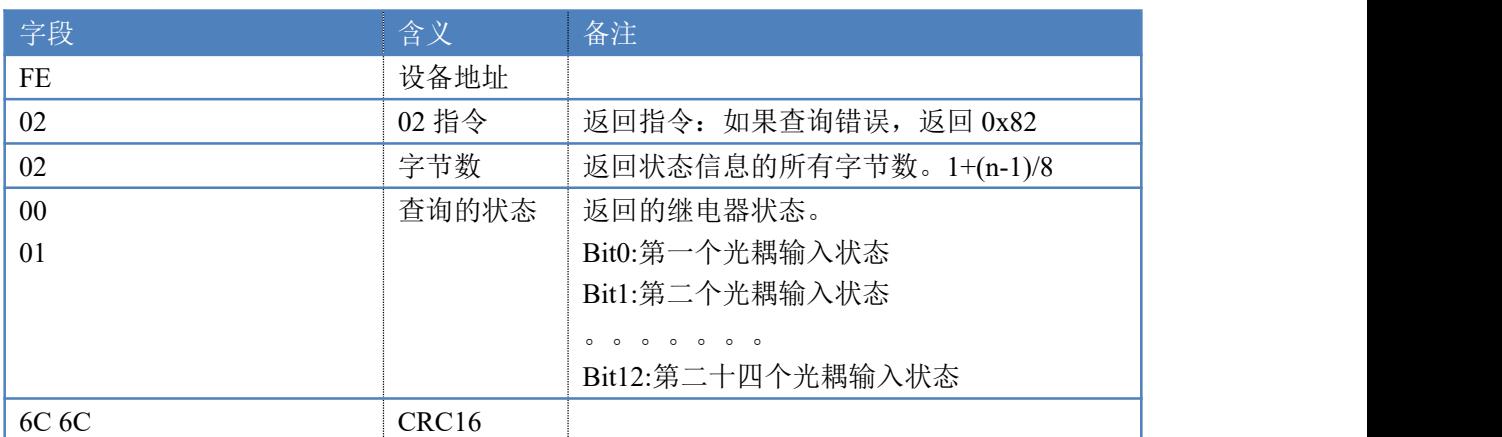

#### **4.3**、闪开闪闭指令

闪开闪闭指令解析

闪开发送码:FE <sup>10</sup> <sup>00</sup> <sup>03</sup> <sup>00</sup> <sup>02</sup> <sup>04</sup> <sup>00</sup> <sup>04</sup> <sup>00</sup> 0A <sup>00</sup> D8 闪断发送码:FE <sup>10</sup> <sup>00</sup> <sup>03</sup> <sup>00</sup> <sup>02</sup> <sup>04</sup> <sup>00</sup> <sup>02</sup> <sup>00</sup> <sup>14</sup> <sup>21</sup> <sup>62</sup>

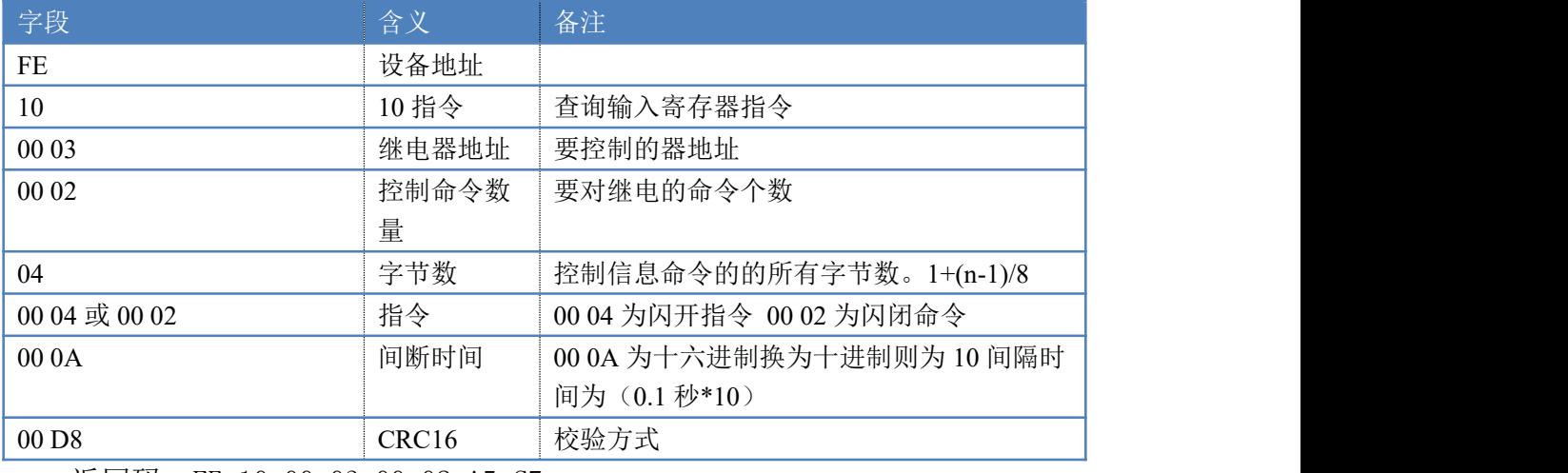

返回码:FE 10 00 03 00 02 A5 C7

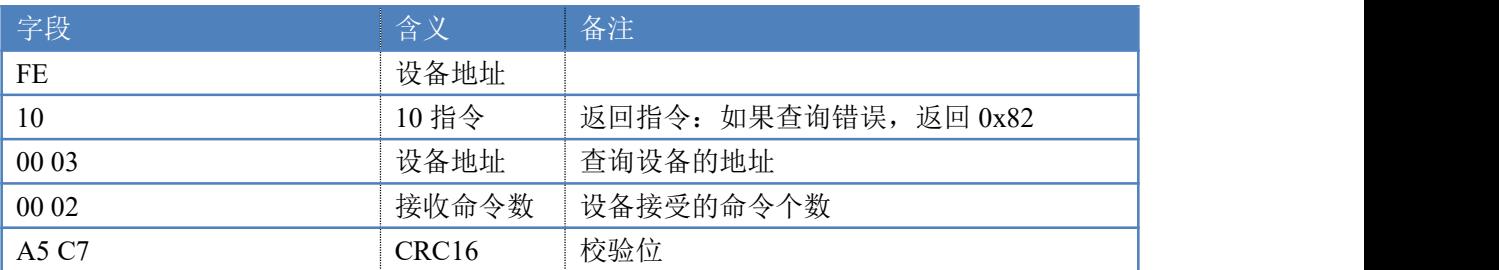

#### **4.4**、全开全关指令

全开全关指令解析 全开发送码:FE 0F <sup>00</sup> <sup>00</sup> <sup>00</sup> <sup>10</sup> <sup>02</sup> FF FF A6 <sup>64</sup> 全断发送码:FE 0F <sup>00</sup> <sup>00</sup> <sup>00</sup> <sup>10</sup> <sup>02</sup> <sup>00</sup> <sup>00</sup> A7 D4

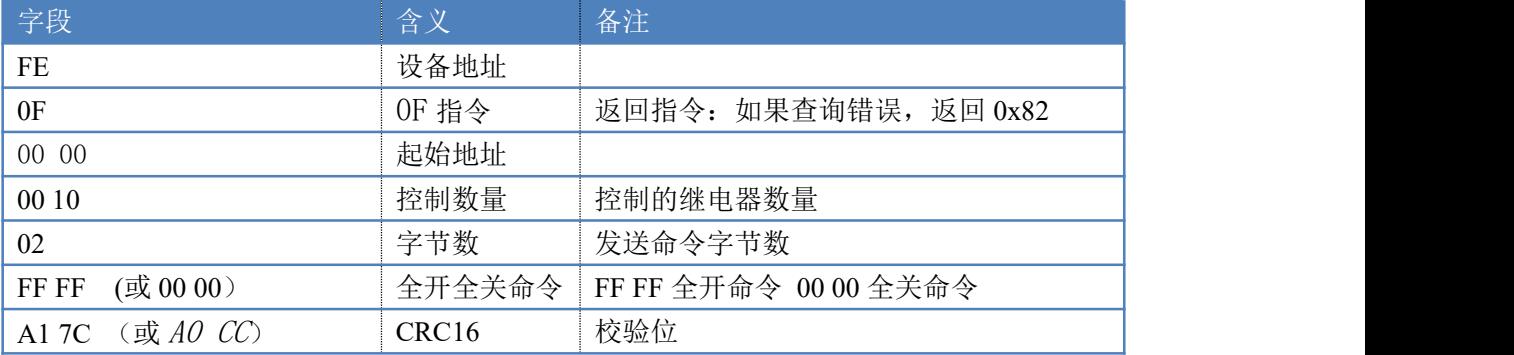

#### 全断全开返回码: FE OF 00 00 00 10 40 08

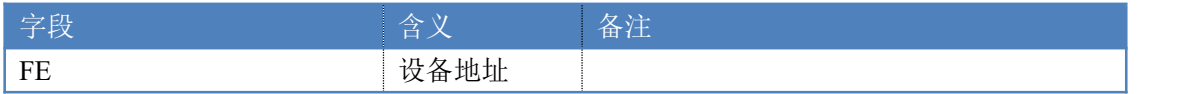

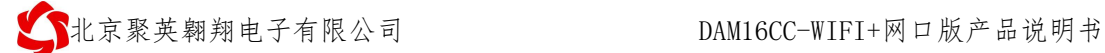

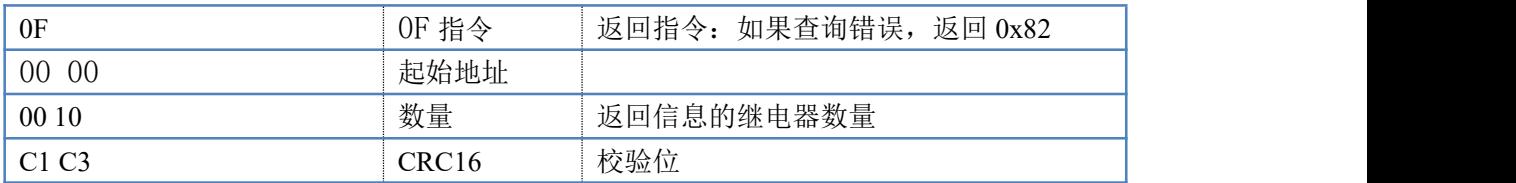

### **4.5**、模拟量查询

查询模拟量 AD 字

获取到的模拟量数据与实际输入值之间的关系为:实际值=返回值\*0.001

发送码:*FE 04 00 00 00 0C E4 00*

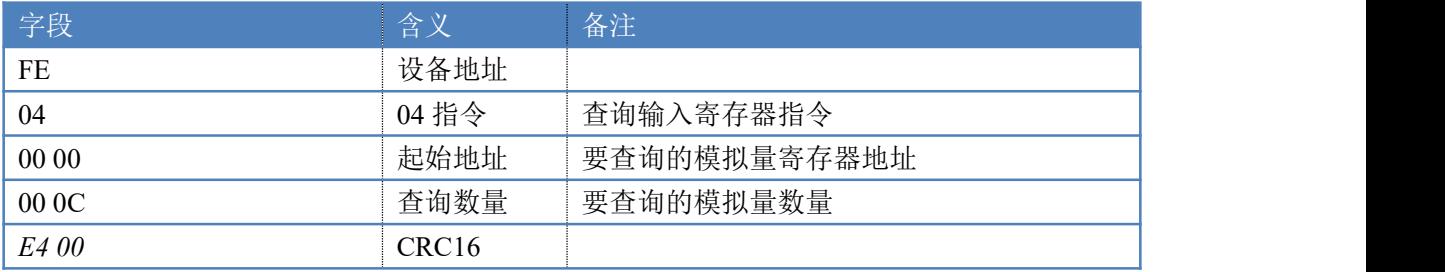

#### 模拟返回信息:

返回码:*FE* 04 18 00 00 00 00 00 00 00 00 00 00 00 00 00 00 00 00 00 00 00 00 00 00 00 00 81 60

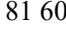

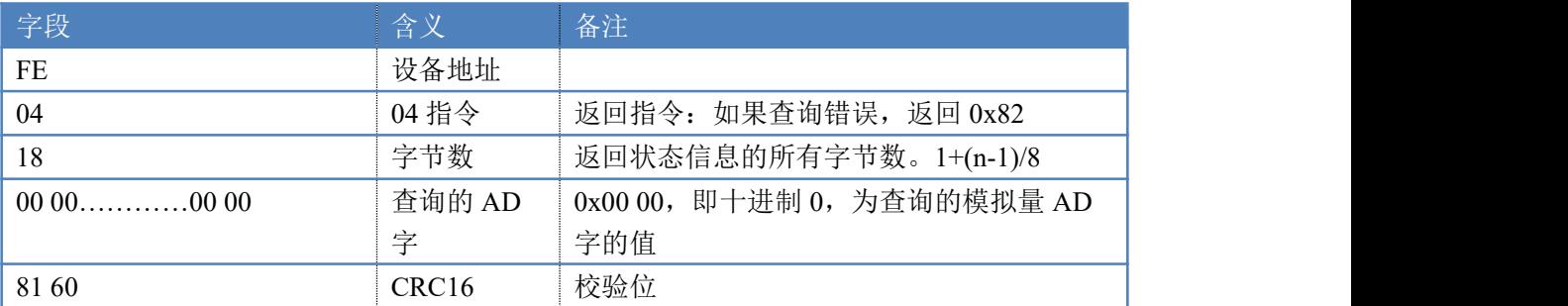

# <span id="page-16-0"></span>十四、技术支持联系方式

联系电话: 400-6688-400

# 软件下载

JYDAM 调试软件 [https://www.juyingele.com/download/JYDAMSoftware.zip](https://www.juyingele.com.cn/software/software/JYDAM%E8%B0%83%E8%AF%95%E8%BD%AF%E4%BB%B6.rar)

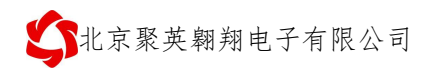

#### 以太网配置软件

(二维码使用浏览器 扫描) <https://www.juyingele.com/download/JYNetConfig.zip>

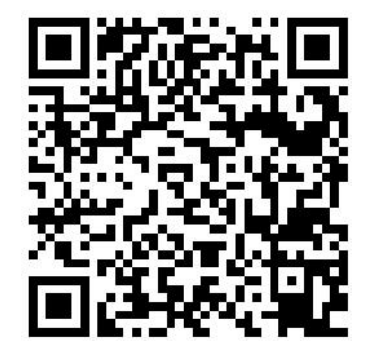

JYDAM 调试软件 以太网配置软件

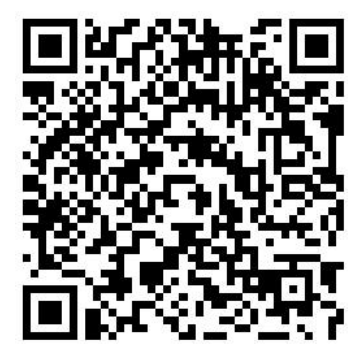

# 欢迎关注聚英电子微信公众号,查看最新科技,实时动态

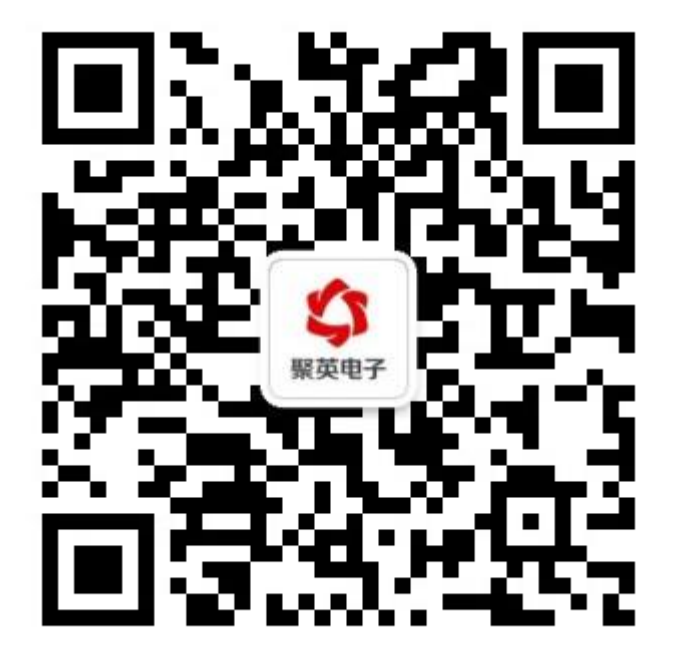